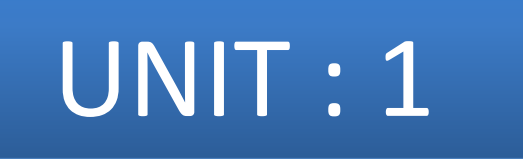

#### Document Object Model

**Reference :-** HTML, JAVASCRIPT, DHTMAL AND PHP by IVAN BAYROSS **Chapter :- 9 : The Javascript Document Object Model**

- HTML page is rendered (painted) in a browser.
- Browser assembles all elements(objects) contained in HTML page, downloaded from web server.
- Once rendered browser no longer recognize individual HTML elements (objects).
- To create interactive web page browser should continue to recognize individual HTML elements
- Browser can access properties of these objects.

- Javascript enabled browser are capable of recognizing individual elements of HTML
- Javascript enabled browser uses DOM (Document Object Model).
- HTML objects (collection of web page elements) belongs to DOM and have descending relationship with each other.

- Top most object in DOM is Navigator (i.e. Browser)
- Next level in DOM is browser's Window.
- Next level in DOM is the Document displayed in browser's window.
- If document contains Form then next level is Form.
- Next level contains individual elements on a Form. – E.g. text boxes, radio buttons check boxes etc.
- Javascript's DOM is referred to as an *instance hierarchy*

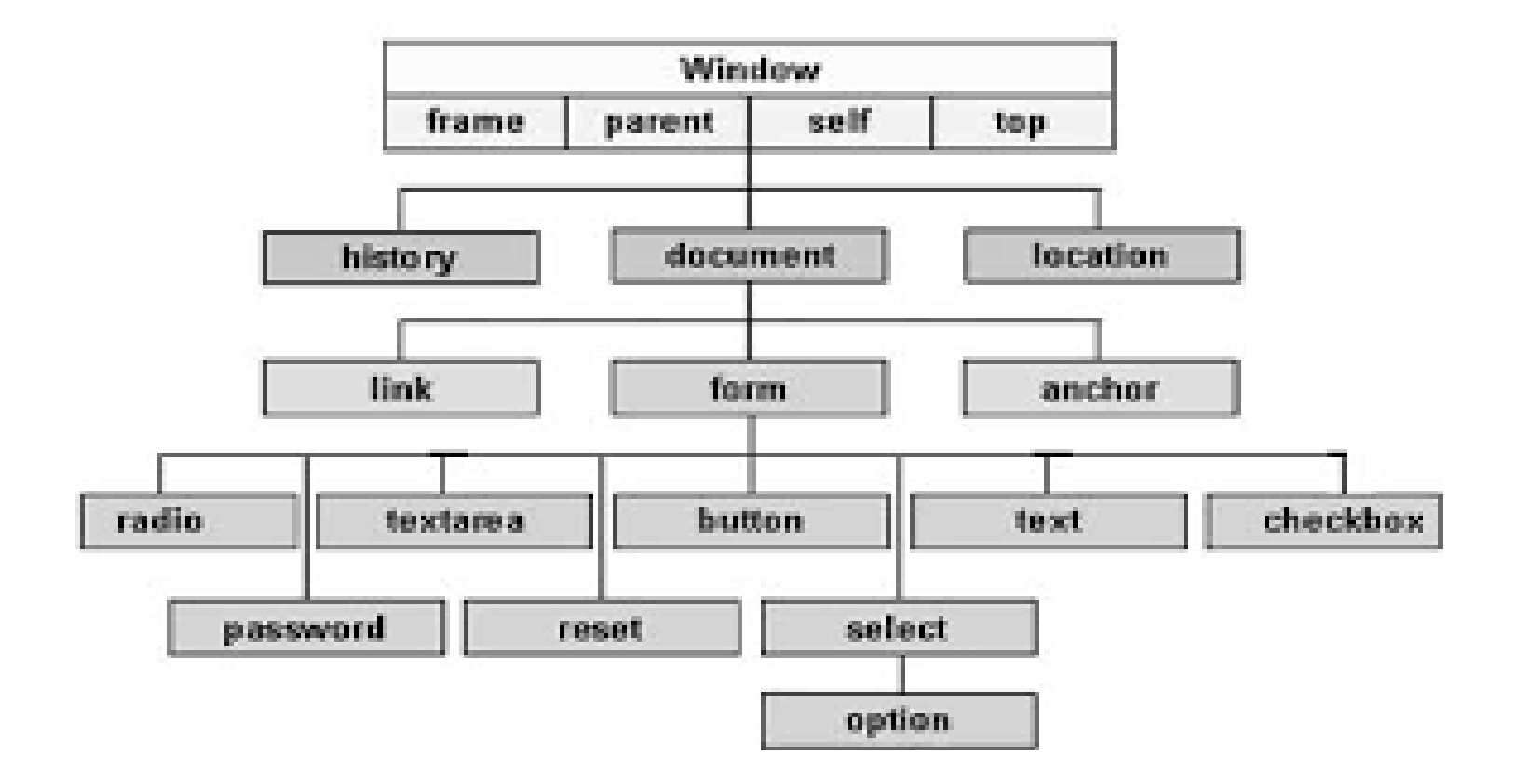

- Window
	- Document
		- Link
		- Anchor
		- Form
			- textbox
			- textarea
			- radiobutton
			- checkbox
			- select
			- button

- **Instance** 
	- JavaScript enabled browser assembles HTML elements in memory prior being rendered in browser window.
	- If document doesn't have Anchors described, Anchors object will exist but it will be empty.
- Hierarchy
	- In addition to DOM, other objects recognized by JavaScript enabled browser are plug-ins, Applets and images.
	- Every element of web page rendered in browser are not part of DOM.

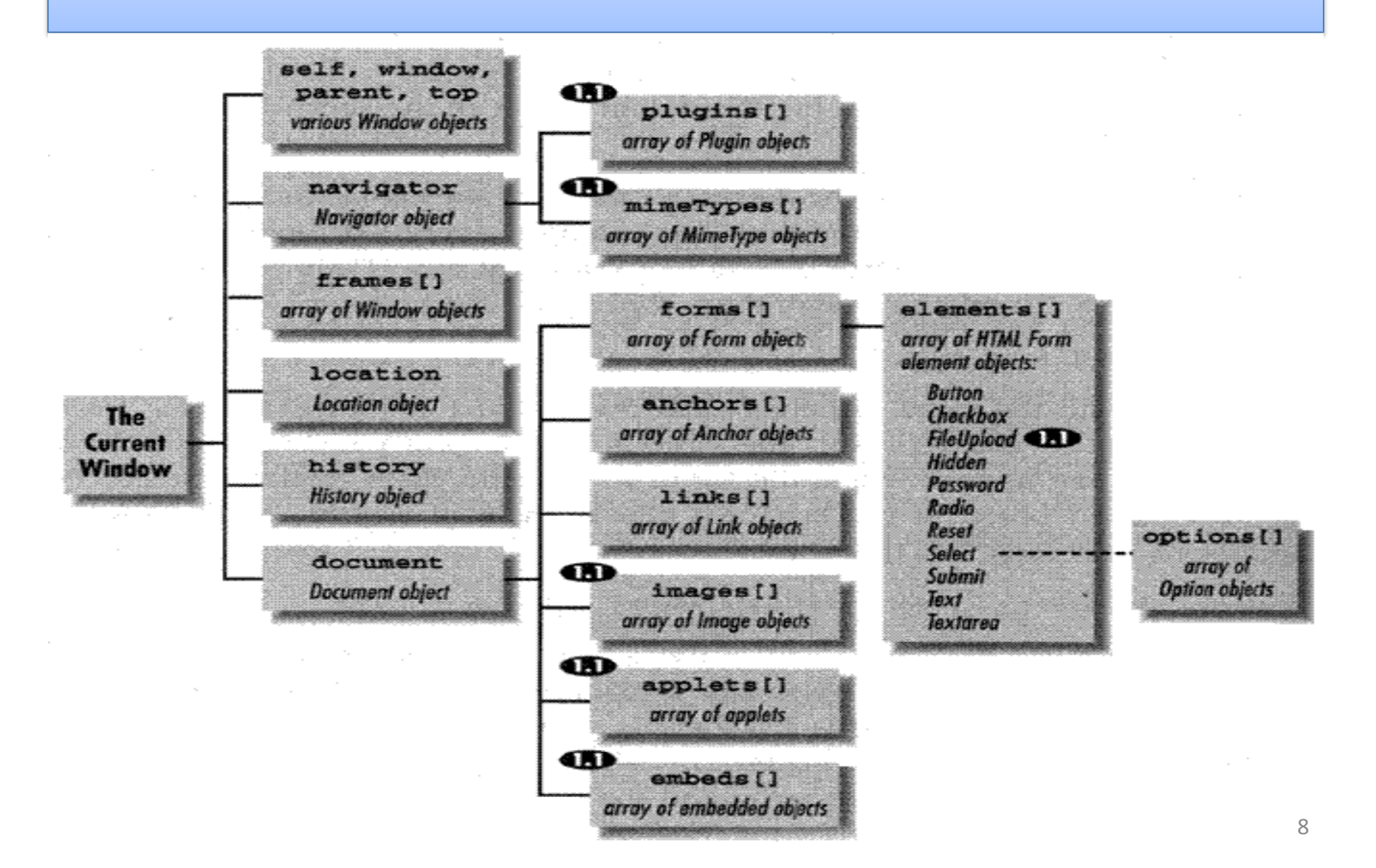

#### JSSS DOM

- Javascript Assisted Style Sheets DOM
	- Uses JavaScript syntax to control document's presentation style.
	- When embedded within <HEAD>…</HEAD> JavaScript DOM takes new set of objects which is added to the standard DOM objects.

#### JSSS's DOM

- Window
	- Document
		- Tags
			- $P$
			- DIV
			- SPAN
			- H1 through H6
		- Classes
			- Tag names
		- IDs

#### JSSS's DOM

(1) getElementsByTagName ()

– [Example](E:/HTML_my/JavaScript/getElementsByTagName.html)

(2) getElementById()

– [Example](E:/HTML_my/JavaScript/getElementsById.html)

(3) getElementsByClassName()

– [Example](E:/HTML_my/JavaScript/getElementsByClassName.html)

#### (4) getElementsByName() :

- The getElementsByName() method returns a collection of all elements in the document with the specified name (the**value** of the name attribute), as a NodeList object.
- [Example](E:/HTML_my/JavaScript/getElementsByName.html) 11

# JSSS DOM

- JavaScript understands Objects.
- Objects have
	- Properties  $\rightarrow$  Determines functionality of object.
	- $-$  Methods  $\rightarrow$  Allows access to these properties
	- $-$  Events  $\rightarrow$  allows JavaScript code to be connected to the object by being mapped to appropriate JavaScript event handlers.
- JavaScript is an Object-based programming language it is not fully object oriented.
- It doesn't support classification, Inheritance, encapsulation and information hiding.

# Objects in HTML

- **Properties** 
	- Determines behavior/state of the object.
	- Can be referenced as:
		- ObjectName.PropertyName
		- E.g. textbox  $\rightarrow$  name, size etc.
- Methods
	- To control state of the object at run time.
	- Used to set / get a value of object's property.
	- Can be referenced as:
		- ObjectName.MethodName

#### Browser Objects

- When web page loads browser automatically creates no. of objects that map to the DOM.
- Javascript object created by [Netscape Communicator] are :

#### Browser Objects

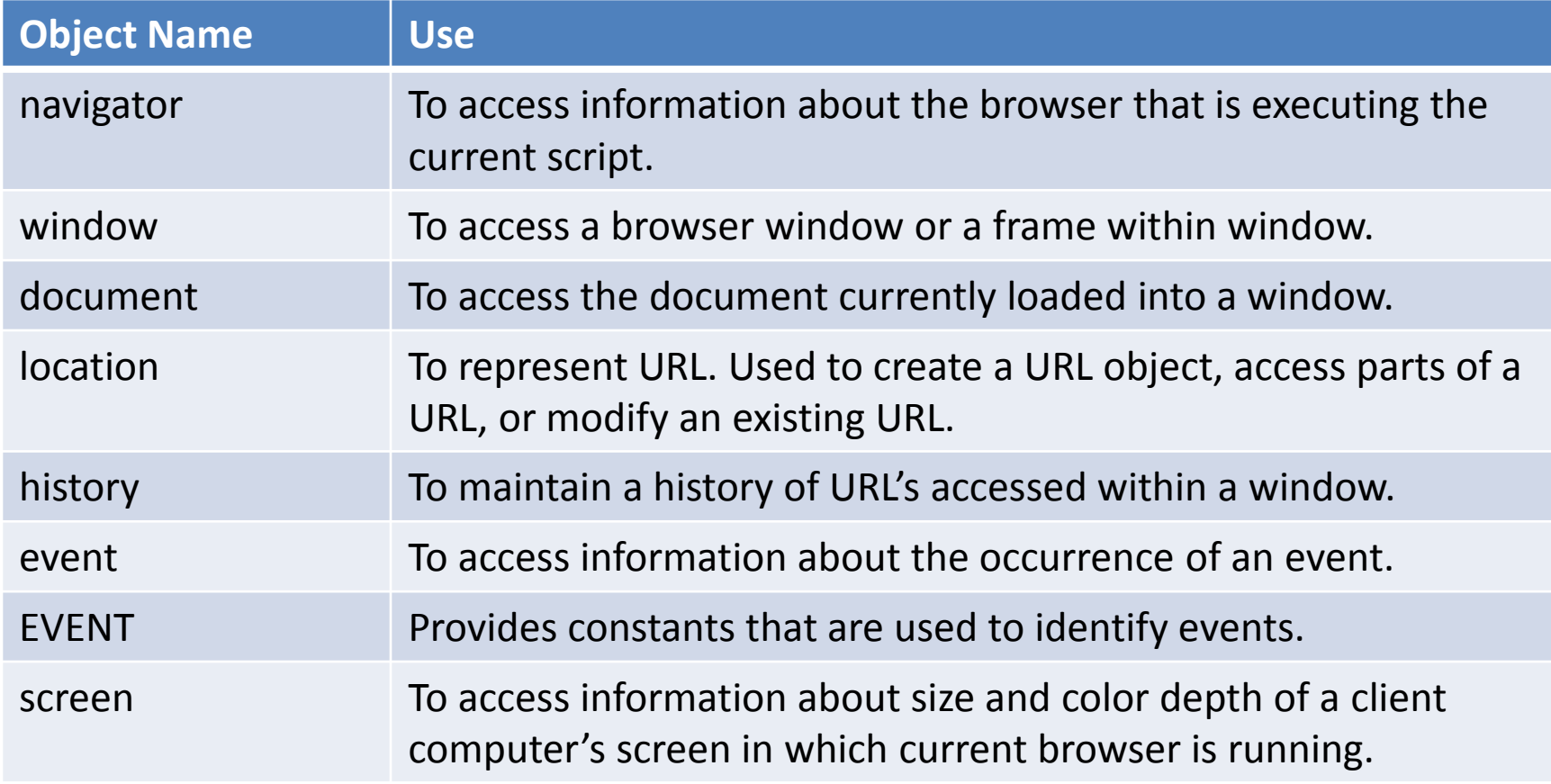

#### **Navigator Object Properties**

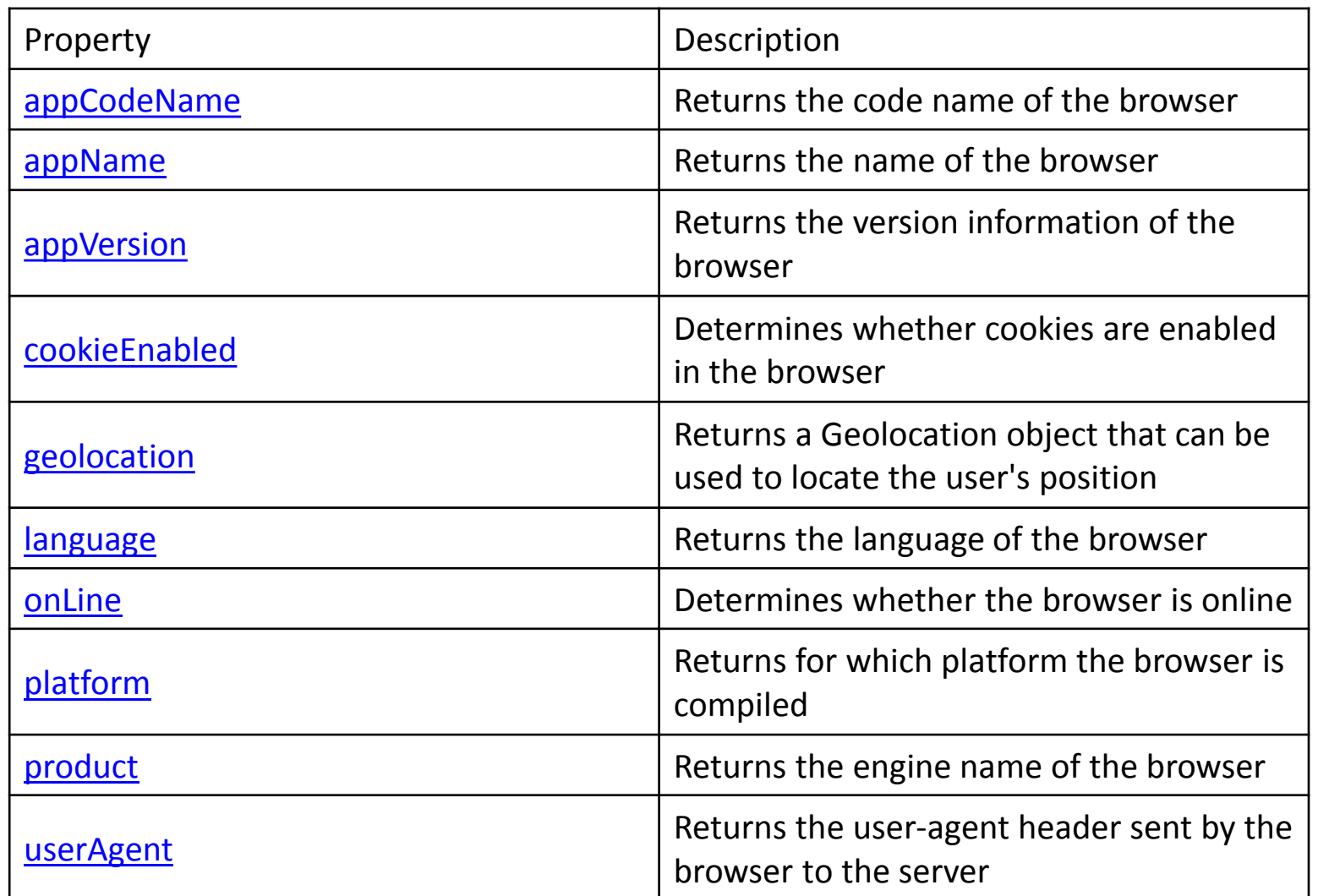

#### **Window Object**

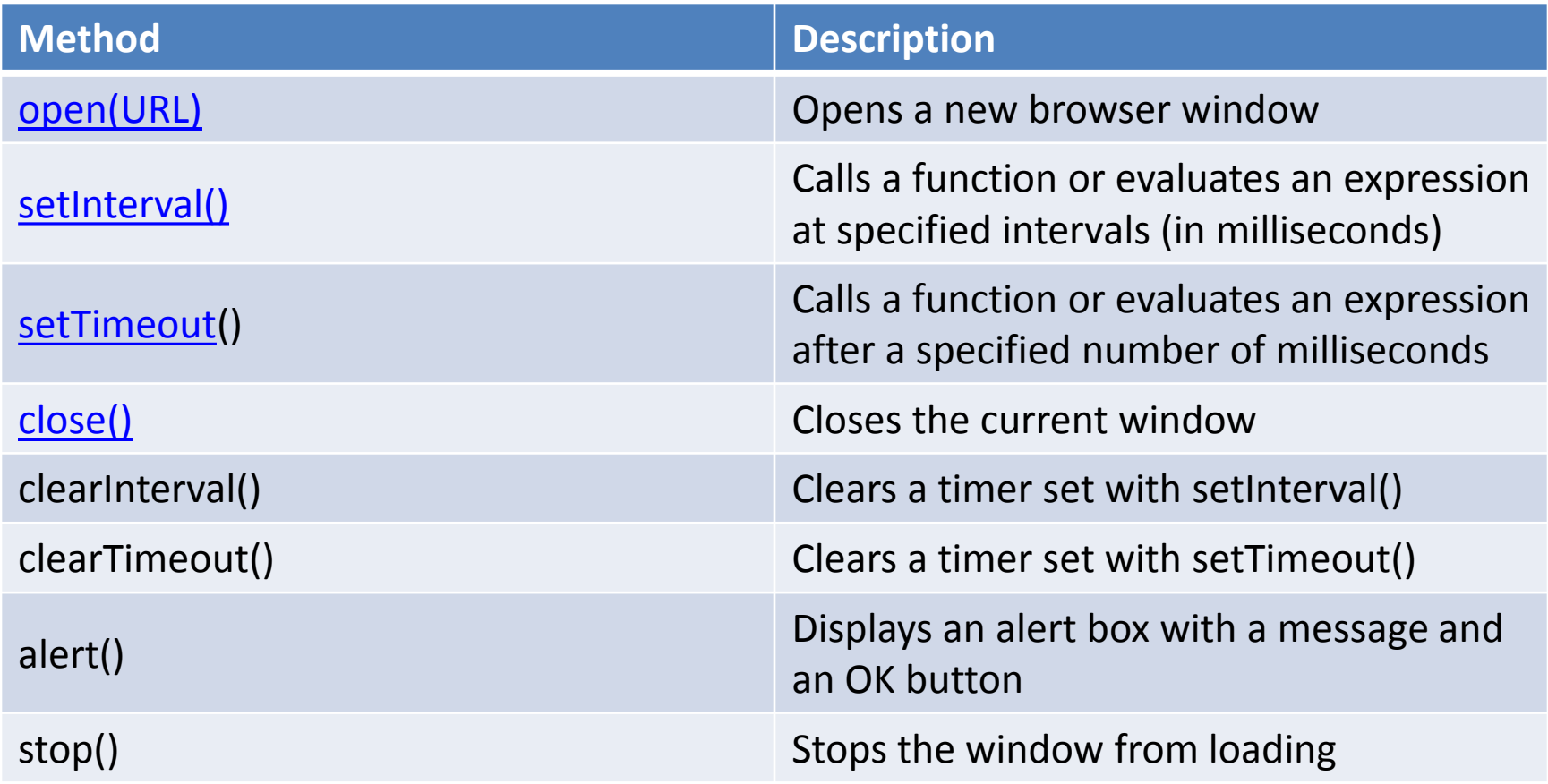

#### **History Object**

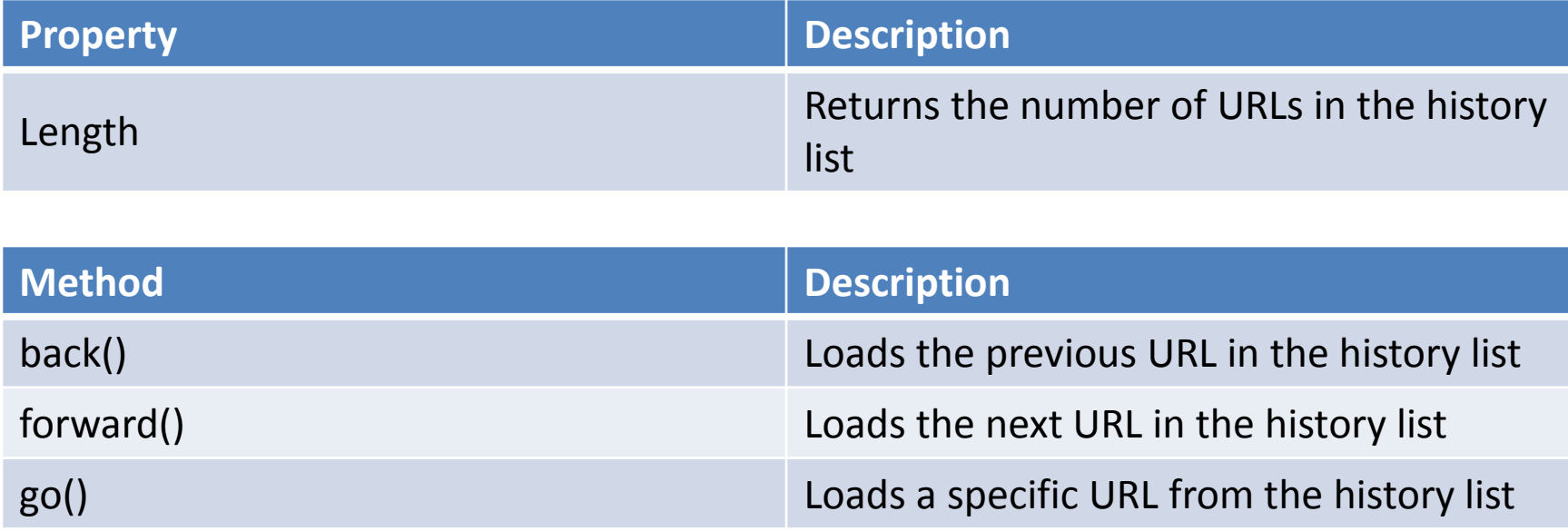

**[Example](E:/HTML_my/JavaScript/DOM/historyobj.html)** 

#### Other Build-In Object In JavaScript

- 1) The String Object
- 2) The Math Object
- 3) The Date Object

#### String Object

• **String Properties**

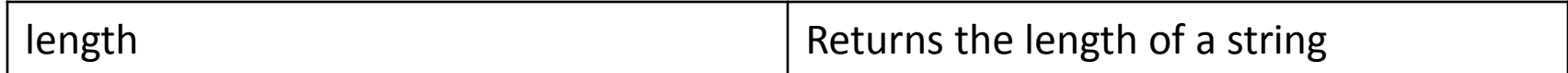

#### **String Function** :

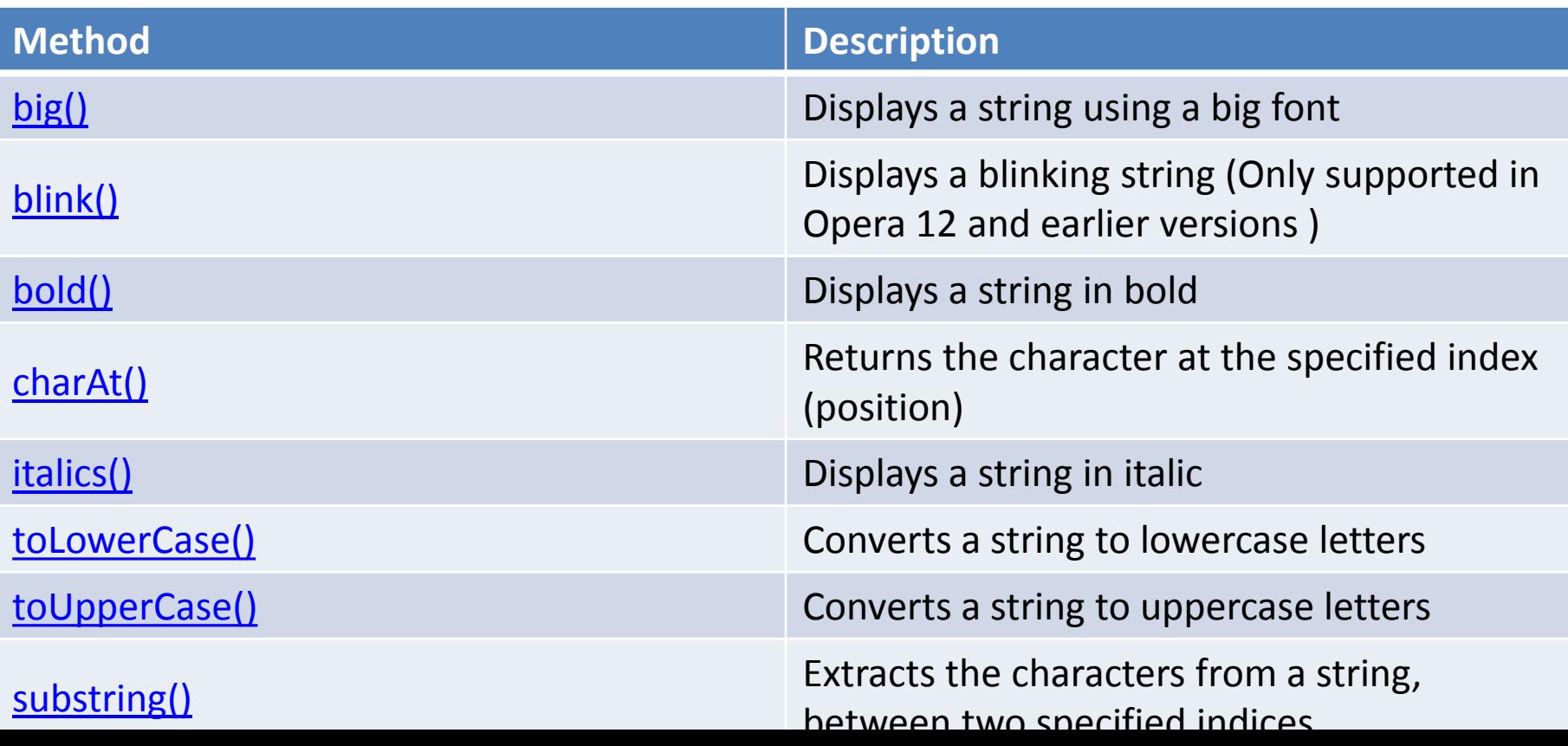

# String Object

Syntax : str.substring(*indexA* [, *indexB*])

substring() extracts characters from indexA up to but not including indexB. In particular:

•If indexA equals indexB, substring() returns an empty string.

•If indexB is omitted, substring() extracts characters to the end of the string.

•If either argument is less than 0 or is **NaN**, it is treated as if it were 0.

•If either argument is greater than stringName.length, it is treated as if it were stringName.length.

If indexA is larger than indexB, then the effect of substring() is as if the two arguments were swapped; for example, str.substring $(1, 0)$  == str.substring $(0, 0)$ 1).

#### Date Object in JavaScript

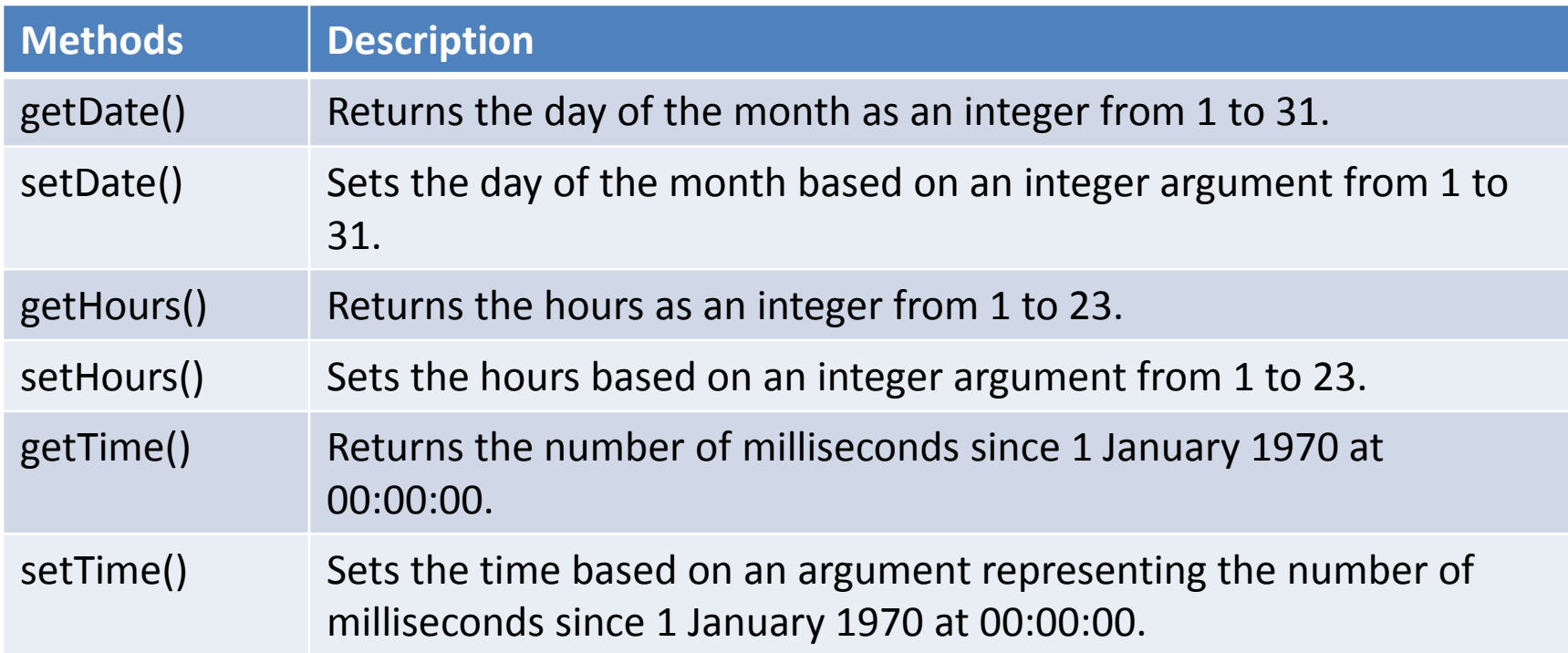

#### Math Object in JavaScript

• Properties :

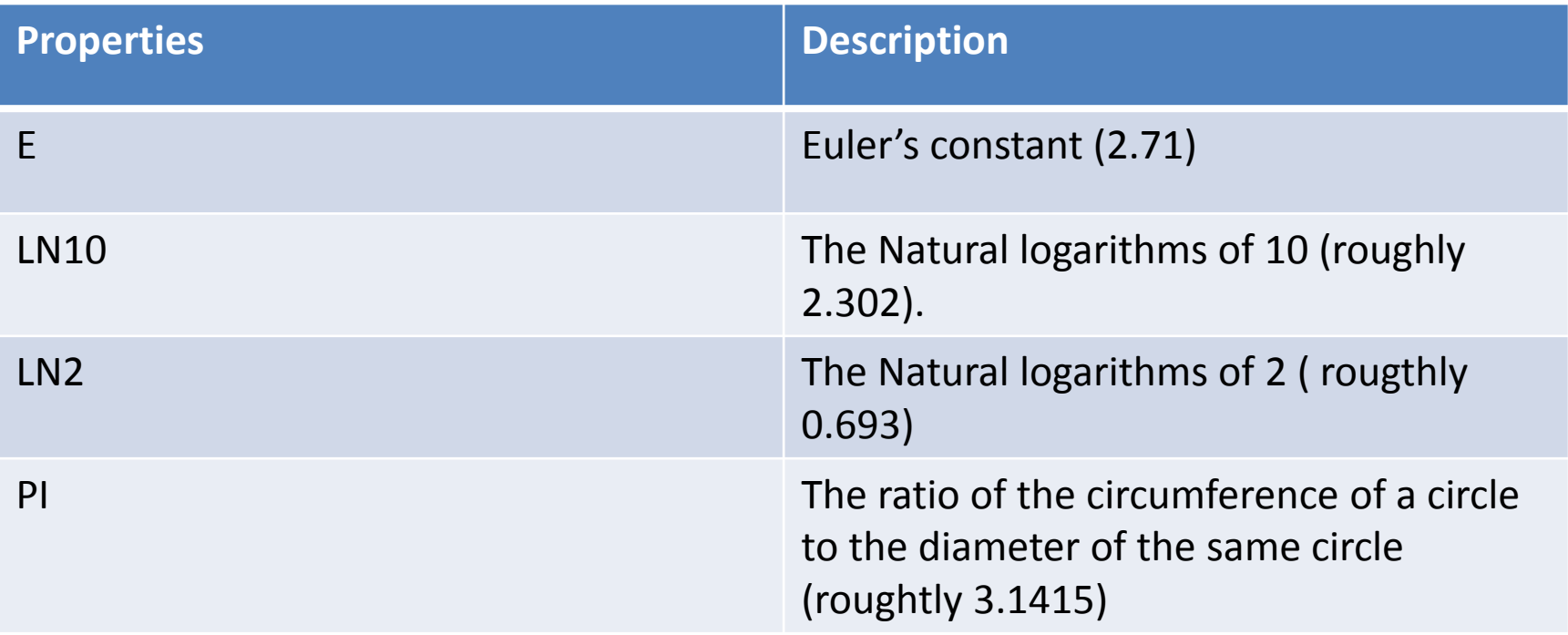

#### Math Object in JavaScript

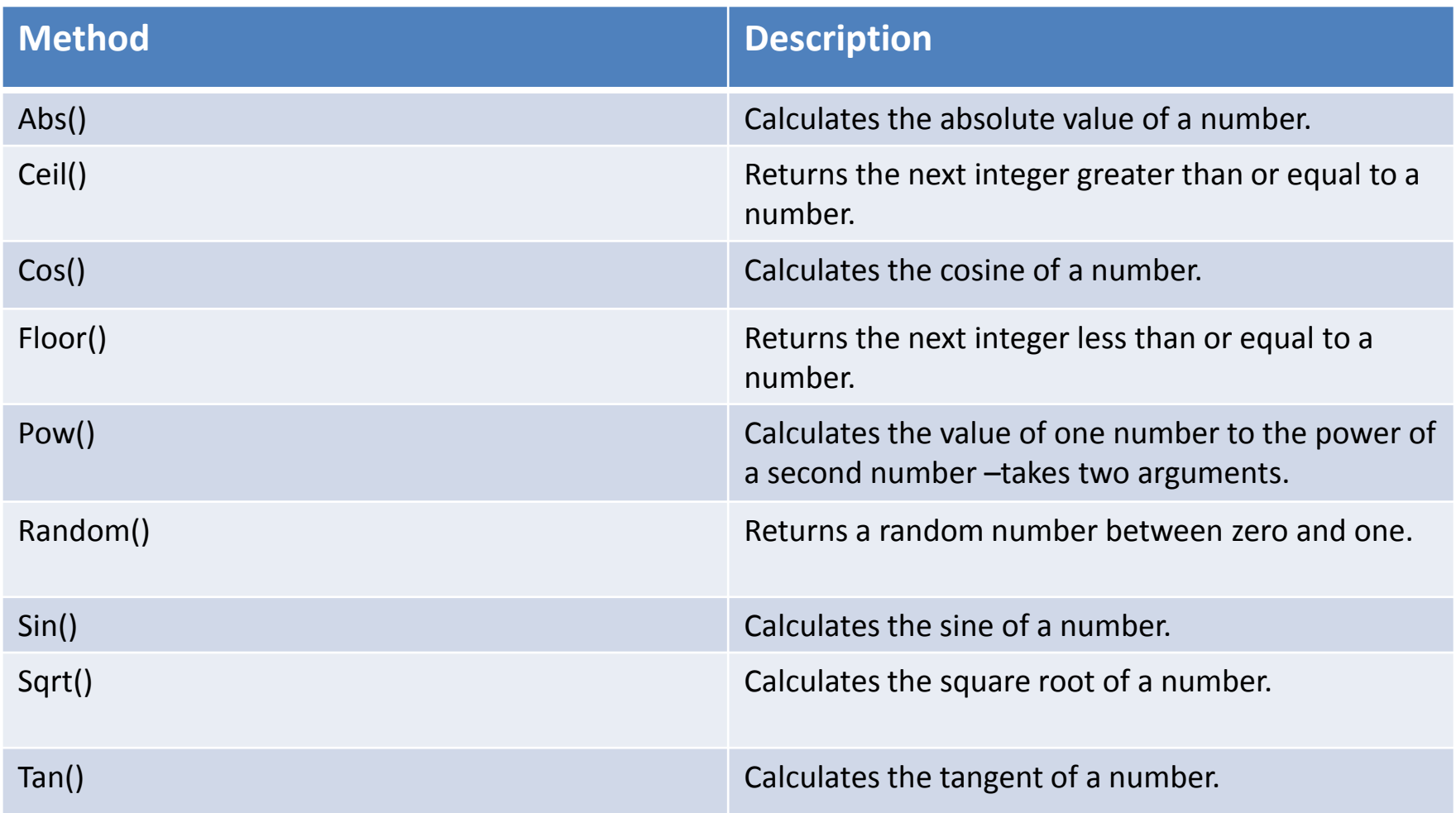

#### Include External Javascript file

```
myScript.js
function myFunction()
{
 document.getElementById("demo").innerHTML = "Paragraph changed.";
}
Mypage.html
<html>
<body>
<h1>External JavaScript</h1>
<p id="demo">A Paragraph.</p>
<button type="button" onclick="myFunction()">Try it</button>
<script src="myScript.js"></script>
</body>
</html> Example
```
#### Types of CSS

There are three ways to use CSS:

- External style sheet
- Internal style sheet
- Inline style

#### External Style Sheet

- $\Box$  An external style sheet is ideal when the style is applied to many pages.
- With an external style sheet, you can change the look of an entire Web site by changing just one file.
- $\Box$  Each page must include a link to the style sheet with the  $\triangleleft$  link tag. The <link> tag goes inside the head section:
- <head> <link rel="stylesheet" type="text/css" href="mystyle.css"> </head>
- Mystyle.css
- body {

```
background-color: lightblue;
}
h1 {
  color: navy;
  margin-left: 20px;
```
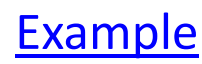

# **Internal Style Sheet**

An internal style sheet should be used when a single document has a unique style.

You define internal styles in the head section of an HTML page, inside the <style> tag, like this:

```
<head>
<style>
body {
 background-color: linen;
}
h1color: maroon;
 margin-left: 40px;
} 
</style>
</head> Example
```
# **Inline Styles**

- An inline style loses many of the advantages of a style sheet (by mixing content with presentation).
- To use inline styles, add the style attribute to the relevant tag. The style attribute can contain any CSS property. The example shows how to change the color and the left margin of a h1 element:
- Example

<h1 style="color:blue;margin-left:30px;">This is a heading.</h1>

#### THANK YOU